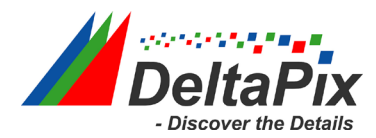

# **H4KFWSD08DPX - Quick Setup**

#### **1 How to Mount the camera**

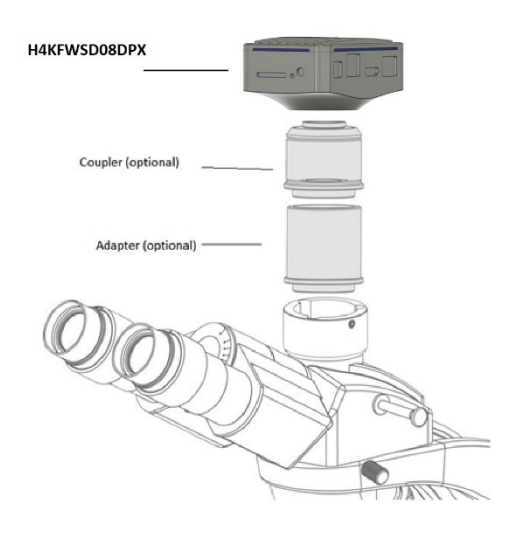

- 1. Attach the camera to the coupler and the adapter.
- 2. Attach the end of the adapter to your microscope, make sure that it is centered.

## **2 The camera Package includes:**

- The H4KWSD08DPX Camera
- HDMI 2.0 cable
- USB 3.0 Cable
- 32GB SD card
- Mouse
- WIFI adapter
- USB key with InSight software installation
- Virtual dongle file for InSight
- 12V Power supply

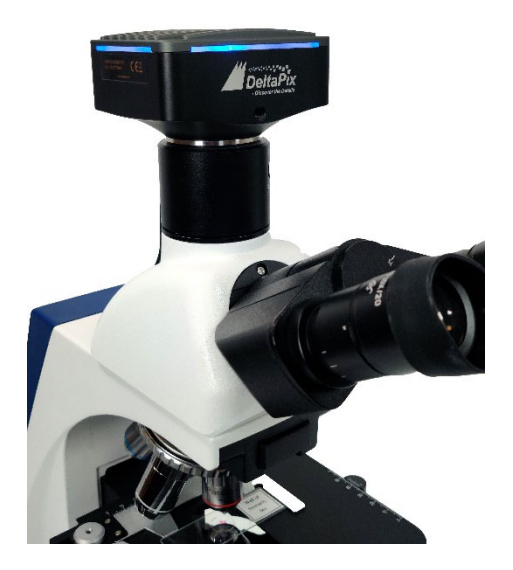

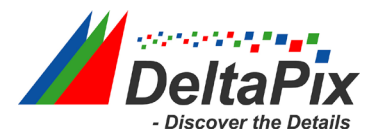

## **3 Available Ports on the Back of the Camera Body**

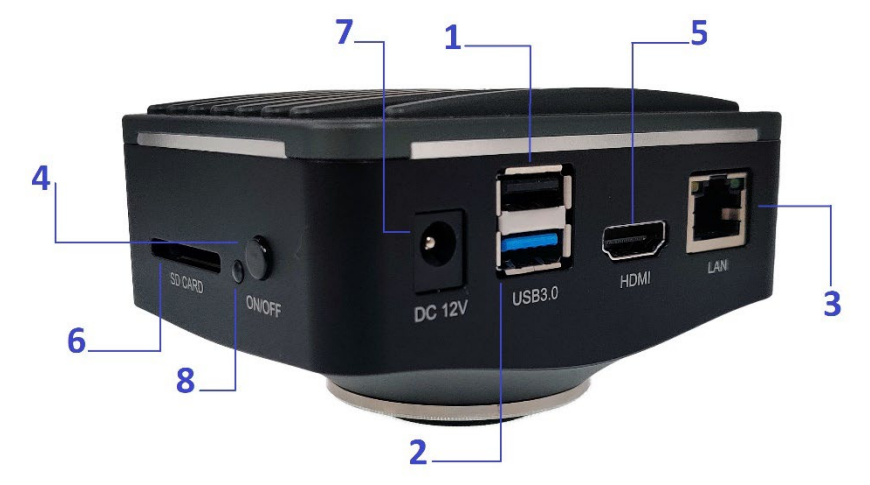

Figure 1-1 Available Ports on the Back Panel of the Camera

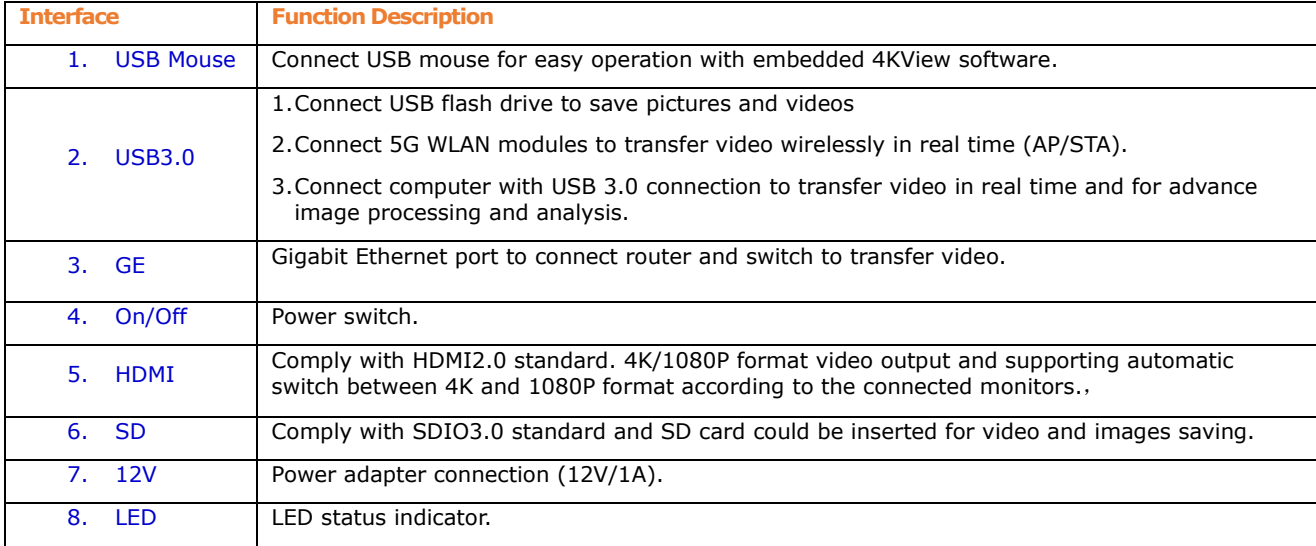

## **4 Operation**

- Connect the 12V power adapter to the camera and power outlet.
- Connect the HDMI cable to the camera and to the monitor
- PC mode, Install DeltaPix InSIght and then connect the USB 3.0 to the camera and PC. Make sure to install the virtual dongle before starting the software (see "Program\_a\_soft\_dongle.pdf" on the included USB memory key)
- In HDMI mode, connect the mouse to the camera (not needed when connected to a PC)
- Switch on the camera
- Switch on the monitor, and in USB mode start InSight